**Сообщения в iCloud** — это относительно новая функция, которую Apple обещала давно, но окончательно внедрила лишь на этой неделе. Функционал позволяет хранить и синхронизировать сообщения и СМС в облаке. Синхронизацию можно включить между iPhone, iPad, iPod Touch 6 и даже компьютером на операционной системе Mac OS.

## **Требования**

Для синхронизации сообщений в iCloud **должно быть достаточно места**. Если вы заполнили хранилище, то:

 - во-первых, система будет постоянно доставать напоминанием, что неплохо бы очистить iCloud;

- во-вторых, сообщения не будyт синхронизироваться.

Также iPhone или iPad необходимо обновить до **iOS 11.4** .

Mac OS на компьютере необходимо обновить до [версии](https://ipadstory.ru/vyshla-ios-11-4-dlya-iphone-ipad-i-ipod-touch-chto-novogo.html) **10.13.5**.

Для вашего Apple ID **обязательно** должна быть включена двухфакторная авторизация.

## **Включение сообщений в iCloud В iOS и выше:**

В настройках тыкаем по своему профилю Apple ID. Там переходим в раздел iCloud. Включаем галочку Сообщения. Ждём пока не появится надпись «Сохранение». Это быстро.

**Как включить синхронизацию сообщений и SMS в iCloud (iOS и Mac OS)**

Автор: Administrator 04.06.2018 15:20 -

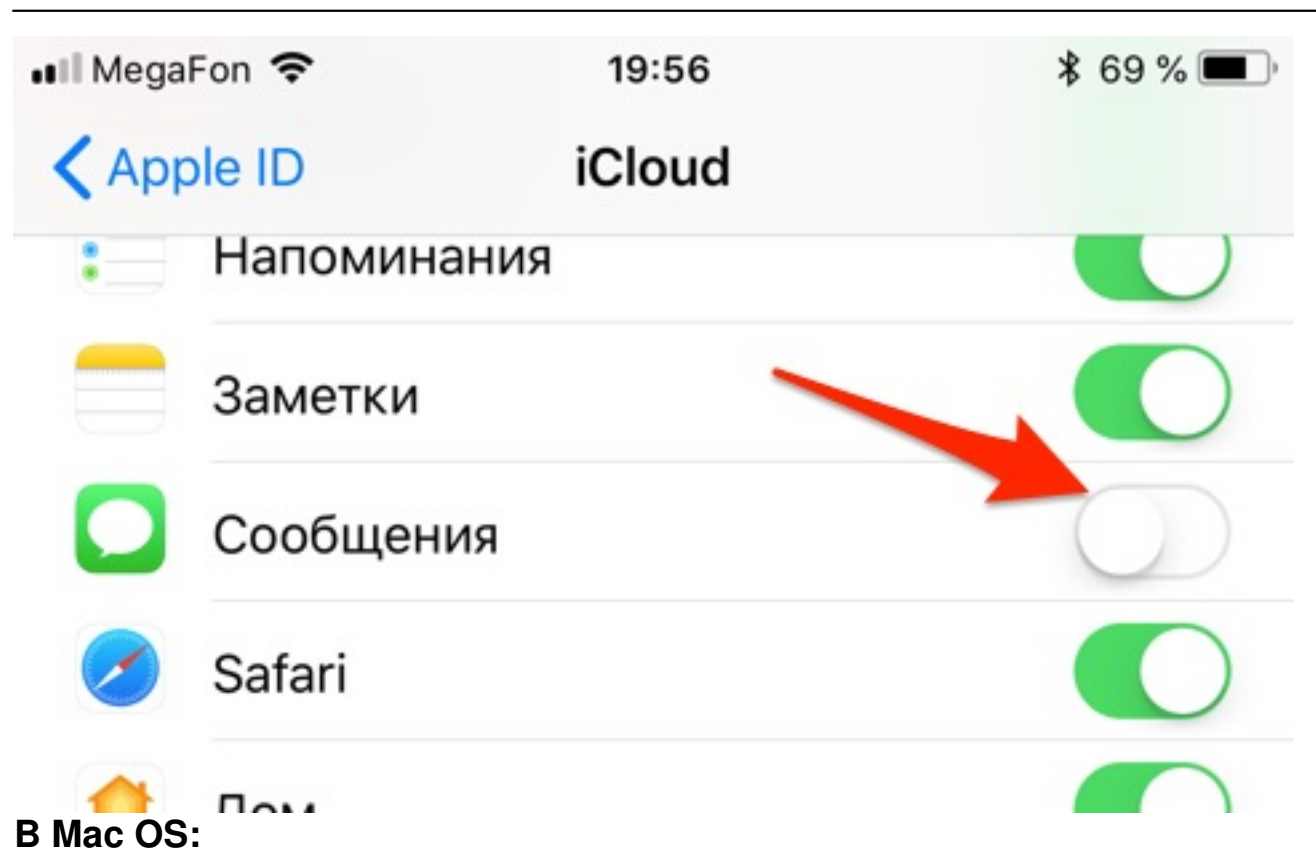

Заходим в программу Сообщения. В меню сверху выбираем Сообщения->Настройки.

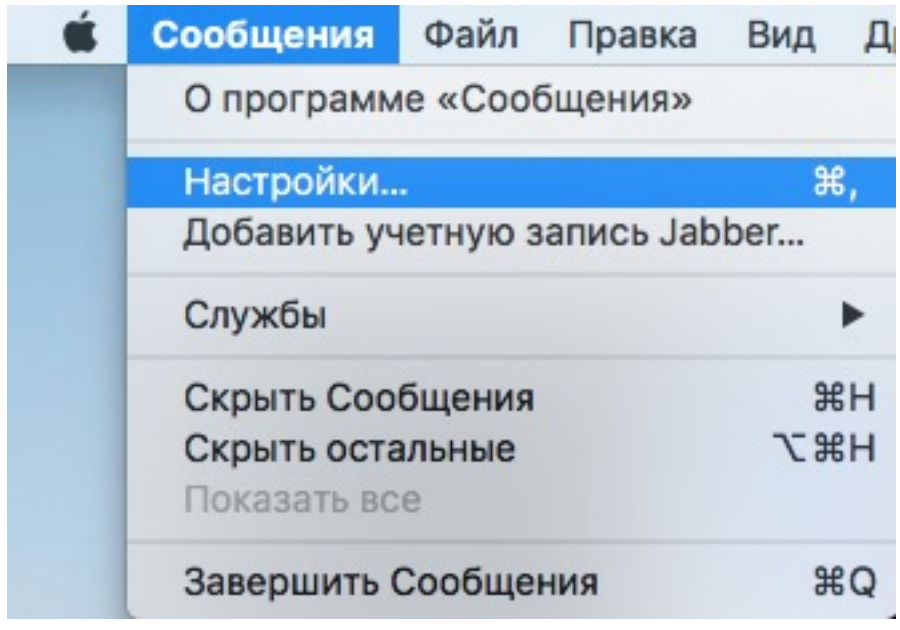

Автор: Administrator 04.06.2018 15:20 -

В новом окне выбираем Учётные записи. И там включаем галочку «Использовать Сообщения в iCloud».

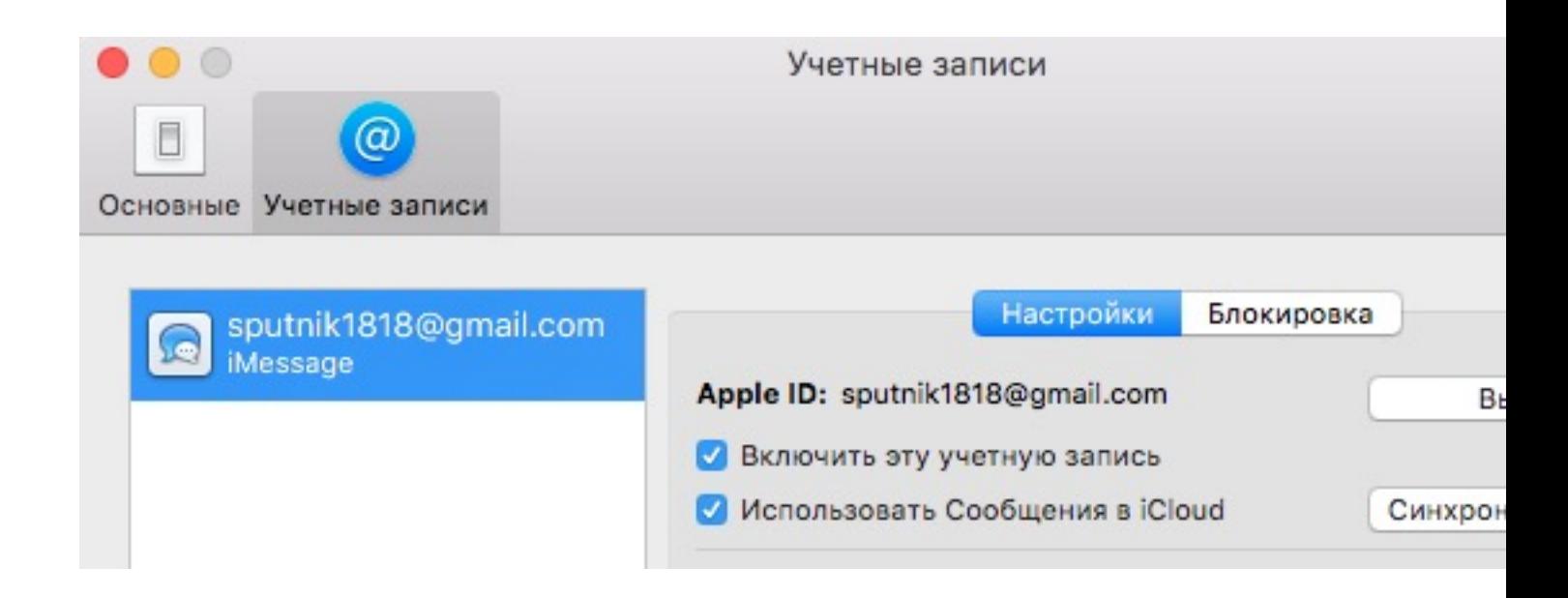

Вот так по разному можно включить эту опцию, казалось бы, в смежных операционных системах.

Всем хорошего лета! :)

```
 (Голосов: 1; Рейтинг: 5,00 из 5)
 ٦
Загрузка...
```